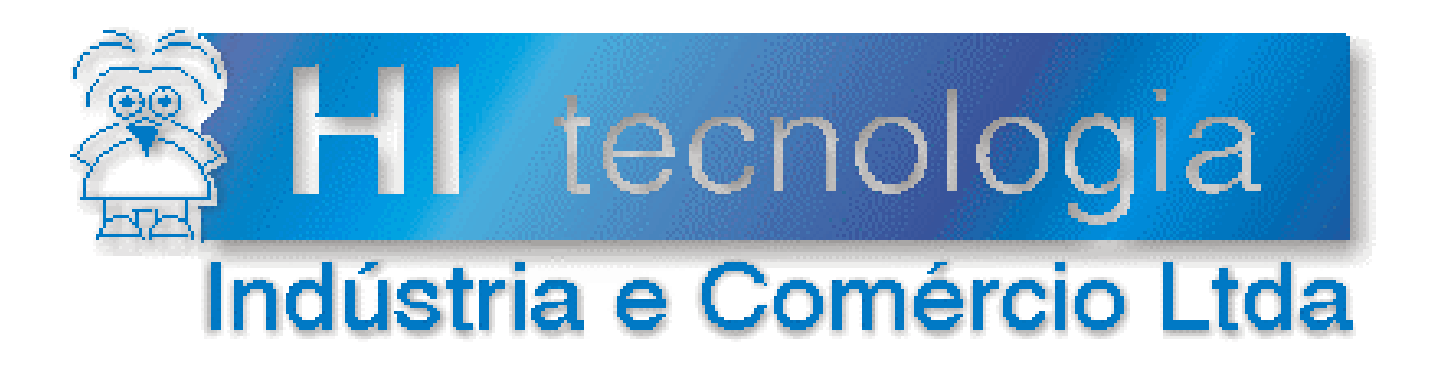

## **Notas de Aplicação**

# Impressão Matricial com Controladores HI - GII

# **HI Tecnologia**

Documento de acesso público

**ENA.00051 Versão 1.00 outubro-2013**

## Apresentação

Esta nota de aplicação foi elaborada pela **HI Tecnologia Indústria e Comércio Ltda**. O departamento de suporte a clientes, está disponível, através do telefone (19) 2139-1700 ou do e-mail suporte@hitecnologia.com.br, para esclarecimentos sobre as informações contidas neste documento, ou para dirimir quaisquer dúvidas a respeito de nossos produtos. Favor mencionar as informações a seguir para que possamos identificar os dados relativos a este documento.

 ID da Nota de Aplicação: ENA.00051 Versão Documento: 1.00

## HI Tecnologia Indústria e Comércio Ltda.

Endereço: Av. Dr. Armando de Sales Oliveira, 445.

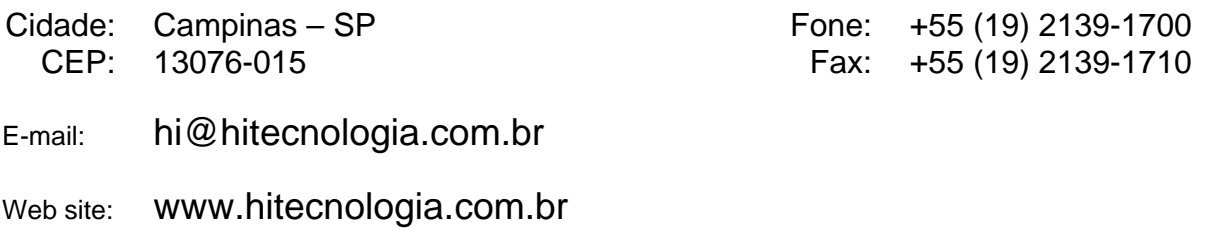

Documento de acesso público www.hitecnologia.com.br Página 2 de 27

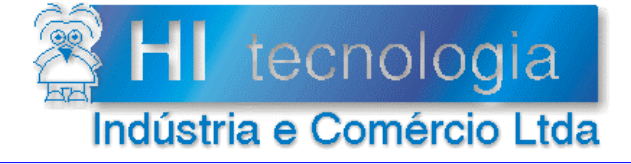

Impressão Matricial com Controladores HI -GII

Referência: Arquivo:

**ENA.00051** ENA0005100.doc

Revisão:  $\mathbf{0}$ Atualizado em:

## 04/12/2006

## Índice

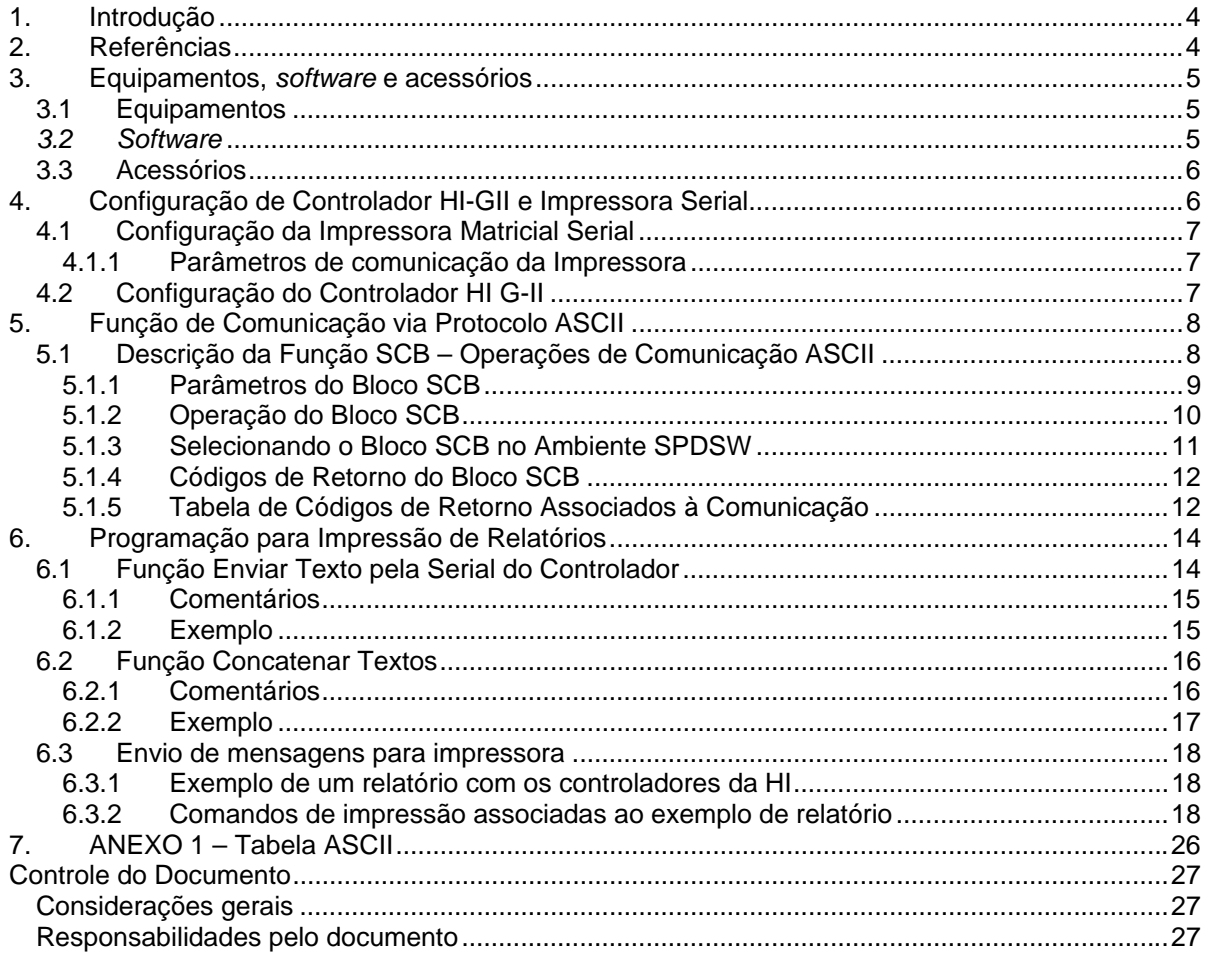

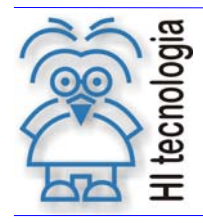

Tipo de Doc.: Notas de Aplicação **National Elio Revisão:** 0 Referência: ENA.00051 Atualizado em: 04/12/2006

## **1. Introdução**

Este documento destina-se a instruir aos usuários dos controladores da HI Tecnologia a utilizarem a função SCB para comunicação com uma impressora matricial serial. Através da função SCB pode-se, com os controladores HI, prover as informações necessárias para que se possam gerar relatórios impressos, através dos controladores industriais fabricados pela HI Tecnologia Geração II (ZAP900 e ZAP901), aqui denominados G-II, em conjunto com uma impressora matricial com porta serial.

Nos controladores HI anteriores à geração G-II, tem-se disponível o bloco RCB para a realização da comunicação remota com outros dispositivos, conforme descrito na nota de aplicação ENA. 00013 – "Impressão Matricial com Controladores (Função RCB)".

Nos controladores HI G-II, esta funcionalidade de comunicação remota está disponível através do bloco SCB, conforme será descrito nesta nota de aplicação.

Para que esta nota de aplicação possa ser entendida, é fundamental que as notas de aplicação, apresentadas no item "2. Referências" deste documento, sejam lidas e compreendidas, já que esta nota faz referência às informações contidas nelas e considera que estas sejam de entendimento do leitor.

Este documento é dividido nas seguintes seções:

- Equipamentos, *Software* e acessórios;
- Configuração de Controladores HI GII e Impressora serial.
- Funções de Comunicação via Protocolo ASCII
- Programação para Impressão de Relatórios

## **2. Referências**

Notas de Aplicação:

- ENA. 00035 Programação do Relógio Calendário nos Controladores Geração G-II (formato PDF).
- ENA. 00042 Utilização de Variáveis do Tipo Texto nos Controladores G-II (formato PDF).
- ENA. 00043 Interface de controladores HI G-II com Dispositivos via Protocolo ASCII (formato PDF).
- ENA. 00044 Protocolos de Comunicação nos Equipamentos G-II (formato PDF).

Programas de Exemplo (em ambiente SPDSW):

- EPE.00037 Envio de mensagens via Serial CM2 do CLP-HI Gll para impressora Matricial Serial.
- EPE.00028 Acesso ao relógio calendário dos controladores G2 da Hi Tecnologia.
- EPE.00031 Movimentação de texto dos controladores da HI Tecnologia.
- EPE.00032 Funções de manipulação de variáveis do tipo texto com o bloco SCB.
- EPE.00033 Movimentação de dados através do bloco MOV, nos controladores da HI Tecnologia.
- EPE.00034 Interface com dispositivos com protocolo ASCll para Controladores da HI Tecnologia.

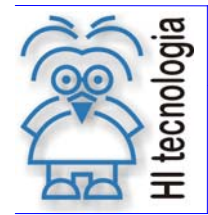

Tipo de Doc.: Notas de Aplicação de Revisão: 0 Referência: ENA.00051 Atualizado em: 04/12/2006

OBS.: Todas as Notas de aplicação e programas de exemplos encontram-se disponíveis para "*download*" em nosso *site*: www.hitecnologia.com.br

## **3. Equipamentos,** *software* **e acessórios**

A seguir serão apresentados os dispositivos necessários para fazer a comunicação dos controladores HI G-ll, com uma impressora matricial serial, os quais serão utilizados por esta nota de aplicação. O programa de exemplo HIPJW037-Impressão Matricial com Controladores HI – G-II está disponível, para "*download*", em nosso *site*: www.hitecnologia.com.br

#### **3.1 Equipamentos**

O Controlador Lógico Programável (CLP), poderá ser qualquer controlador HI Tecnologia geração G-ll (ZAP900 ou ZAP901). Como exemplo, será utilizado o controlador modelo ZAP900, conforme apresentado a seguir:

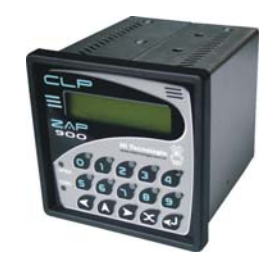

*Figura – Controlador ZAP900* 

A impressora poderá ser qualquer impressora matricial com porta serial. Como exemplo, será utilizada a impressora Custom Modelo FH-190, conforme apresentado a seguir:

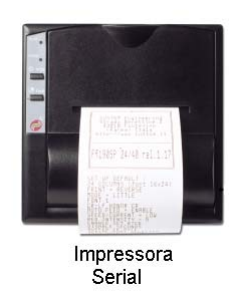

#### *3.2 Software*

O *software* a ser utilizado, será o ambiente de programação SPDSW, em sua versão mais atual. Este ambiente de programação utiliza a linguagem *Ladder* e está disponível, para "*download*", em nosso *site*: www.hitecnologia.com.br

Documento de acesso público www.hitecnologia.com.br Página 5 de 27

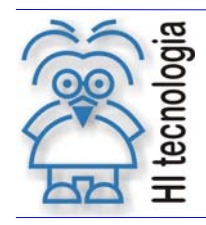

Tipo de Doc.: Notas de Aplicação **National Elio Revisão:** 0 Referência: ENA.00051 Atualizado em: 04/12/2006

#### **3.3 Acessórios**

1. Cabo de comunicação serial RS232, entre o controlador HI G-ll e um microcomputador (IBM-PC ou *Laptop*), conforme descrito abaixo:

- **CB-DB09CI-DB09PC (PIC001.010.09\_AC)** Conexão via RS232-C entre um PLC (HI) com conector DB9 fêmea e um microcomputador (IBM-PC) com conector DB9 macho.
- **CB-DB09CI-DB25PC (PIC001.010.25\_AC)** Conexão via RS232-C entre um PLC (HI) com conector DB9 fêmea e um microcomputador (IBM-PC) com conector DB25 macho.

2. Cabo de comunicação, entre o controlador HI G-ll e a impressora serial, conforme descrito abaixo:

 **CB-DB9CI-DB25IMP (PIC001.023.01\_AC) -** Conexão via RS232-C entre um PLC (HI) com conector DB9 fêmea e uma impressora serial com conector DB25 femea.

OBS.: Verifique na documentação fornecida juntamente com a sua impressora a pinagem utilizada para disponibilizar os sinais da interface serial RS232-C. No *site* da HI Tecnologia (www.hitecnologia.com.br) tem-se disponíveis a especificação dos pinos associados aos canais de comunicação de nossos controladores G-II.

As documentações destes cabos de comunicações estão disponíveis, para "*download*", em nosso *site*: www.hitecnologia.com.br

## **4. Configuração de Controlador HI-GII e Impressora Serial**

Para que dados sejam enviados, pelos controladores da HI - GII, para impressão em impressoras matriciais seriais, a impressora deve estar conectada através de um cabo de comunicação serial, em uma das portas de comunicação dos controladores da HI - GII, COM1 ou COM2. Os dados podem ser: valores de variáveis do tipo memória inteira (M), real (D), estados dos contatos auxiliares (R), dados disponibilizados por um relógio de tempo real (RTC), tais como: dia, mês, ano, hora, minutos e segundos. Pode-se imprimir um ou um conjunto destes dados a intervalos de impressão programados.

A primeira etapa no processo de comunicação entre a impressora e o PLC da HI Tecnologia é certificar-se que os parâmetros de comunicação dos dois equipamentos estão configurados de maneira compatível.

O canal de comunicação do controlador HI – GII, para este tipo de aplicação, deve ser configurado como protocolo ASCII.

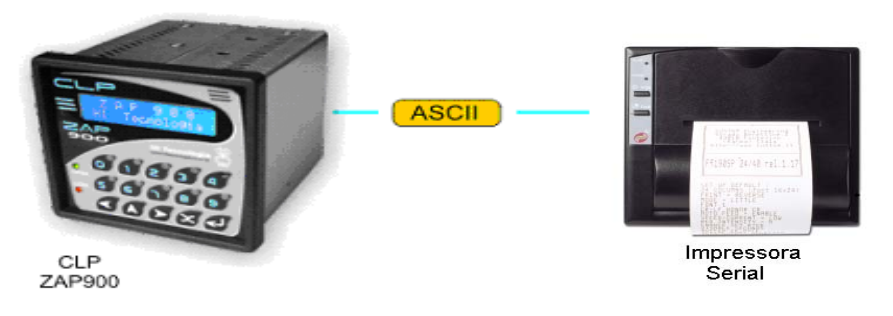

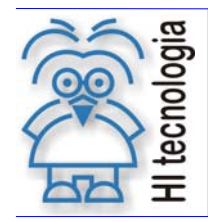

Tipo de Doc.: Notas de Aplicação **National Elio Revisão:** 0 Referência: ENA.00051 Atualizado em: 04/12/2006

## **4.1 Configuração da Impressora Matricial Serial**

Estes dispositivos aguardam a recepção de uma sequência de caracteres ASCII pelo canal de comunicação para serem impressos. Podem-se enviar, também, além de caracteres imprimíveis, caracteres de controle da impressora. Neste caso, esta informação a ser enviada, deve ser originada de uma variável de texto (Xnnnn) qualquer do equipamento HI GII.

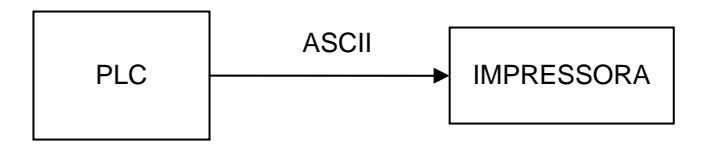

O bloco SCB de envio de frames ASCII pode ser utilizado para configurar e enviar comandos para a impressora associada em qualquer dos PLC´s

O protocolo ASCII permite envio e recepção de um conjunto de bytes em qualquer formato. A única restrição imposta pelo *driver* é que a quantidade de dados enviada em cada transação de comunicação não seja superior a 48 bytes

#### **4.1.1 Parâmetros de comunicação da Impressora**

Os parâmetros de comunicação do controlador e impressora devem ser os mesmos, para que a comunicação entre o controlador e a impressora funcione corretamente. Deve-se certificar que o valor selecionado do "baud rate" e do formato do caractere (tamanho, paridade e stop bits) da impressora utilizada e do PLC da HI Tecnologia sejam iguais. Os valores *default* destes parâmetros da Impressora / Controlador utilizada neste exemplo são:

- *Baud rate*: 9600 *bauds.*
- *Data bits*: 8 *bits.*
- *Stop bits*: 1 *stop bit.*
- Paridade: sem paridade.

Verifique se a impressora necessita de sinais de controle de fluxo para a troca de dados, por exemplo, de sinais de controle RTS, etc.. Consulte a especificação do controlador HI utilizado, para identificar qual canal serial possui suporte para as linhas de controle necessárias para comunicar com a impressora.

## **4.2 Configuração do Controlador HI G-II**

Para ter acesso à configuração da comunicação dos controladores HI, deve-se utilizar o aplicativo SDPSW. Através da opção "Ferramentas | Comunicação | Serial do Controlador" pode-se selecionar a porta de comunicação que enviará dados para a impressora. Ao selecionar esta opção apresenta-se o seguinte formulário:

Documento de acesso público www.hitecnologia.com.br Página 7 de 27

![](_page_7_Picture_0.jpeg)

Tipo de Doc.: Notas de Aplicação **National Elio Revisão:** 0 Referência: ENA.00051 Atualizado em: 04/12/2006

![](_page_7_Picture_106.jpeg)

*Figura – Tela de configuração do canal de comunicação serial dos controladores HI-GII* 

Neste formulário tem-se a possibilidade de configurar o tipo de protocolo ASCII e os demais parâmetros de configuração. Para tal selecione o canal serial do controlador a ser configurado (COM1, COM2 ou COM3, se disponível), neste exemplo será utilizada a porta de comunicação COM2 e após o tipo de protocolo ASCII a ser utilizado. Os parâmetros de comunicação devem ser programados como apresentado na figura anterior.

## **5. Função de Comunicação via Protocolo ASCII**

Para troca de dados com impressoras via protocolo ASCII, utilizará uma função do PLC através do bloco de controle SCB. Este bloco provê uma interface padronizada com uma função que permite enviar dados para o dispositivo remoto (impressora).

Neste caso tem-se a seguinte função disponível: Enviar Frame Texto pela Serial do Controlador

A seguir será realizada uma apresentação mais detalhada da função de enviar frame texto pela serial do controlador, a qual será utilizada nesta nota de aplicação.

#### **5.1 Descrição da Função SCB – Operações de Comunicação ASCII**

Em aplicações desenvolvidas no ambiente SPDSW deve-se utilizar o bloco SCB ("Bloco de Controle Padrão") para acesso às funções de comunicação ASCII nos controlador HI geração G-II. O bloco SCB é composto por:

- 1 entrada E1;
- 4 parâmetros (P1, P2, P3 e P4);
- 1 saída S1.

A figura abaixo ilustra um bloco SCB no programa *ladder*:

![](_page_8_Picture_0.jpeg)

![](_page_8_Figure_2.jpeg)

![](_page_8_Figure_3.jpeg)

*Figura - Função Ladder: Bloco "SCB"* 

A seguir serão descritos os parâmetros associados ao bloco SCB, bem como a sua respectiva operação.

#### **5.1.1 Parâmetros do Bloco SCB**

Os elementos que compõem o bloco SCB são descritos abaixo:

- o Parâmetro P1: Deve ser uma constante inteira do tipo **Knn**, onde o valor especificado para essa constante indica a função do bloco, devendo ser:
	- Igual a 240 para Enviar Frame Texto pela Serial do Controlador
- o Parâmetro P2: Deve ser uma memória inteira do tipo **Mnn**, a partir dessa deve existir uma sequência de memórias consecutivas com parâmetros de entrada associados à função selecionada. A quantidade de parâmetros é dependente de cada função que se deseja utilizar. Exemplo: Sendo Mxx igual a M10, a seqüuência será M10, M11, M12,..., Etc, até a quantidade de parâmetros necessários a função especificada.
- o Parâmetro P3: Deve ser uma memória inteira do tipo **Mxx**, a partir dessa deve existir uma sequência de memórias consecutivas com parâmetros de saída associados à função selecionada. A quantidade de parâmetros é dependente de cada função que se deseja utilizar Exemplo: Sendo Mxx igual a M20, a sequência será M20, M21, M22... etc., até a quantidade de dados necessários a cada função especificada.

![](_page_9_Picture_1.jpeg)

- o Parâmetro P4: Deve ser uma memória inteira do tipo **Myy**, Nesta memória será retornado o código de retorno da execução da função especificada. Neste caso, se retornar um valor 0 (ZERO) indica função executada com sucesso, caso contrário indica o código de erro associado à execução da função selecionada.
- o Entrada E1: sinal de habilitação do bloco SCB, onde:

Energizado - Bloco habilitado.

Desenergizado - Bloco desabilitado, não executa nenhuma função.

- **Observação**: Cabe ressaltar que na funcionalidade deste bloco SCB, o tratamento das operações sobre estas funções de comunicação, somente é executado a cada **transição de ativação** desta entrada E1, devendo permanecer ativa até o término da execução da função indicado quando a saída S1 torna-se energizada.
- o Saída S1: sinal de saída do bloco SCB, onde:

Energizado - Término da execução da função de comunicação especificada.

Desenergizado – Bloco não habilitado, ou está habilitado, mas ainda não concluiu a execução da função de comunicação especificada.

**Observação**: Ao término da execução de função de comunicação deve-se testar o respectivo código de retorno referente ao resultado da execução da função. Para tal, vide especificação do parâmetro P4 deste bloco SCB.

#### **5.1.2 Operação do Bloco SCB**

Para utilização deste bloco SCB, deve-se seguir a seguinte sequência de operação:

- 1. Preencher os parâmetros P1, P2, P3 e P4 de acordo com cada função de comunicação a ser utilizada, ou seja, para cada função existe um conjunto de parâmetros específicos necessários para a correta execução da função.
- 2. Para ativar a função de comunicação especificada do tipo texto deve-se gerar uma transição de subida na entrada E1. Esta entrada E1 deve permanecer ativa até o término da execução da função, indicado quando a saída S1 torna-se energizada.
- 3. Aguardar o término da execução da função selecionada, indicada quando a saída S1 torna-se ativa.

![](_page_10_Picture_1.jpeg)

- 4. Após o término da execução da função deve-se analisar o código de retorno referente à execução da função retornado na memória especificada no parâmetro P4. Em linhas gerais, se o código de retorno for 0 (ZERO) indica que a função foi executada com sucesso, caso contrário indica o código de erro associado à execução da função selecionada. Se a função foi executada com sucesso, e se a mesma possuir parâmetros de resposta, é possível analisá-los nas memórias especificadas no parâmetro P3 deste bloco SCB.
- 5. Recomenda-se desabilitar a entrada E1 do bloco SCB, de modo que em sua próxima ativação seja gerada uma transição de subida, tal qual descrito no passo 2 acima.

#### **5.1.3 Selecionando o Bloco SCB no Ambiente SPDSW**

No ambiente SPDSW, para inserir um bloco SCB em seu programa de aplicação *ladder*, deve-se proceder como descrito a seguir:

> Posicione o cursor no local desejado do programa *ladder*, selecione a opção "**Especiais**" na palheta de comandos à esquerda da janela do editor *ladder*, e em seguida selecione o botão TPF I .

![](_page_10_Picture_9.jpeg)

Após a inserção do bloco SCB no programa *ladder*, deve-se configurar os parâmetros do mesmo.

|                  | HFEditor Ladder [W:\x\GII_HiPjw032_OperTexto\HiPjw032 ]     |
|------------------|-------------------------------------------------------------|
| M 43 LB          | ※●※●王王學圖#母多や子園↑                                             |
| <b>Básicas</b>   | $L: 0201$ C: 03<br>Dec   K0009   CMD: Comando Operacao sobe |
| Movimento        |                                                             |
| Matemáticas      |                                                             |
| Comparação       | Exemplo de seleção de um bloco SCB                          |
| Fluxo            | -3 СВ-<br>SCB245                                            |
| <b>Especiais</b> |                                                             |
| Hardware         | MOOLO                                                       |
| 要 ※ 탑            | M0020                                                       |
| 10 T .           |                                                             |
|                  | M0030                                                       |
|                  |                                                             |
|                  |                                                             |

*Figura – Exemplo de Edição de um Bloco "SCB" no ambiente SPDSW* 

![](_page_11_Picture_1.jpeg)

Tipo de Doc.: Notas de Aplicação **Revisão: 0** Referência: ENA.00051 Atualizado em: 04/12/2006

#### **5.1.4 Códigos de Retorno do Bloco SCB**

Após a execução de uma função SCB para as funções de comunicação descritas neste documento, deve-se verificar no parâmetro P4 do referido bloco SCB o respectivo código de retorno resultante da execução da função. De maneira geral, o código de retorno 0 (ZERO) indica função executada com sucesso, caso contrário o valor numérico retornado corresponde a um código de erro detectado durante a execução da função.

![](_page_11_Picture_148.jpeg)

#### **5.1.5 Tabela de Códigos de Retorno Associados à Comunicação**

![](_page_11_Picture_149.jpeg)

![](_page_12_Picture_0.jpeg)

![](_page_12_Picture_175.jpeg)

![](_page_13_Picture_0.jpeg)

Tipo de Doc.: Notas de Aplicação **National Elio Revisão:** 0 Referência: ENA.00051 Atualizado em: 04/12/2006

![](_page_13_Picture_160.jpeg)

## **6. Programação para Impressão de Relatórios**

Para programar o controlador HI para imprimir relatórios deve-se utilizar o bloco SCB (Bloco de status do controlador). Este bloco permite concatenar variáveis de texto e também permite controlar a porta serial do controlador (COM1 ou COM2), enviando dados para a mesma. Se conectarmos uma impressora serial a esta porta, os dados podem ser impressos diretamente pela impressora. Se não dispusermos de uma impressora matricial serial, mas de um microcomputador PC com uma porta serial disponível, pode-se conectá-la à porta serial do controlador HI e através do aplicativo *Hyper Terminal*, disponível no Windows podemos visualizar os dados na tela do PC, exatamente como se eles fossem impressos em uma impressora. Este artifício é utilizado para se testar a geração de relatórios, quando não se tem a impressora disponível.

## **6.1 Função Enviar Texto pela Serial do Controlador**

#### Função Enviar Texto

Descrição da Função

Enviar Texto pela Serial do Controlador G-II

P1: Parâmetros de Entrada

Constante Knn Função do bloco SCB para Enviar Texto pela Serial do Controlador Deve ser uma constante inteira (Knn) cujo valor deve ser 240.

P2: Parâmetros de Entrada

Memória xx + 0 Identificador do canal de comunicação do controlador G-II utilizado para enviar o frame texto para o dispositivo remoto, onde:

- 0: COM1,
- 1: COM2,
- 2: COM3 (se disponível no controlador).
- Memória xx + 1 Identificador da variável Texto (X0... Xn) cujo conteúdo corresponde ao frame texto a ser enviado pela porta serial do controlador G-II para o dispositivo remoto

P3: Parâmetros de Saída

Memória yy + 0 Sem parâmetros de saída, parâmetro "dummy".

![](_page_14_Picture_0.jpeg)

Tipo de Doc.: Notas de Aplicação **Revisão: 0** Referência: ENA.00051 Atualizado em: 04/12/2006

P4: Parâmetros de Saída

![](_page_14_Picture_156.jpeg)

#### **6.1.1 Comentários**

[OBS. A] A operação especificada neste bloco SCB somente é realizada a cada transição da entrada E1 deste bloco SCB. Assim, a cada operação desejada deve-se gerar uma transição de subida nesta entrada E1 em sua respectiva aplicação *ladder*.

#### **6.1.2 Exemplo**

Este exemplo ilustra como enviar o conteúdo de uma variável do tipo texto através da porta de comunicação COM2 do controlador. Neste exemplo, será utilizada a variável de texto X0. Para realizar esta função de comunicação deve-se:

- 1. Inserir um bloco SCB no programa *ladder*, considerando, como exemplo, o seguinte mapa de memórias:
	- P1 = K01: Constante com valor 240, indicando função de envio de um texto.
	- P2 = M00: *Buffer* com os parâmetros de entrada.
	- P3 = M02: *Buffer* com os parâmetros de saída.
	- P4 = M03: Código de retorno da execução da função.

![](_page_14_Picture_157.jpeg)

- 2. Programar as memórias M0... M1 com os valores necessários para a configuração da função SCB;
- 3. Habilitar a entrada (**E1**) do bloco SCB, para programar e habilitar a função SCB;
- 4. Aguardar a saída (**S1**) do bloco SCB tornar-se ativa indicando que a operação foi executada;

![](_page_15_Picture_1.jpeg)

- 5. Analisar o a memória M03 para verificar se houve erro ou não na execução da função. Se o valor for o (ZERO) indica função executada com sucesso. Caso contrário deve-se analisar o código de erro especificado em M03 e realizar o seu devido tratamento;
- 6. Para uma nova execução da função SCB, deve-se gerar um novo pulso na entrada (**E1**) do bloco.

## **6.2 Função Concatenar Textos**

![](_page_15_Picture_167.jpeg)

Descrição da Função

Realizar a concatenação de duas variáveis do tipo Texto.

P1: Parâmetros de Entrada

Constante Knn Função do bloco SCB de operação sobre variáveis do tipo Texto Deve ser uma constante inteira (Knn) cujo valor deve ser 245.

P2: Parâmetros de Entrada

Memória xx + 0 Código do subcomando associado à operação para concatenação de dois textos, no caso, deve possuir o valor numérico 3. Memória  $xx + 1$  Identificador da 1ª variável Texto a ser concatenada. Memória xx + 2 Identificador da 2ª variável Texto a ser concatenada. Memória xx + 3 Identificador da variável Texto resultante a ser armazenado o texto concatenado.

P3: Parâmetros de Saída

Memória yy + 0 Se a função foi realizada com sucesso, retorna o tamanho da variável texto resultante da operação de concatenação.

P4: Parâmetros de Saída

Memória zz + 0 Código de retorno da execução da operação sobre texto, onde: Igual a 0 Indica operação executada com sucesso. Diferente de 0 Indica condição de falha. Vide a lista de códigos de retorno.

#### **6.2.1 Comentários**

- [OBS. A] A operação especificada neste bloco SCB somente é realizada a cada transição da entrada E1 deste bloco SCB. Assim, a cada operação desejada deve-se gerar uma transição de subida nesta entrada E1 em sua respectiva aplicação *ladder*.
- [OBS. B] Algumas considerações sobre a variável texto resultante onde será armazenado o texto concatenado, pois esta pode ser uma das próprias variáveis a serem concatenadas, conforme demonstrado abaixo.

 Exemplo1: Desejando realizar a seguinte operação de concatenação: X2 = X0 + X1 Variável texto X0 original: "Hi Tecnologia"

![](_page_16_Picture_1.jpeg)

 Variável texto X1 original: "www.hitecnologia.com.br" Após a operação de concatenação tem-se: Variável texto X2 resultante: "Hi Tecnologia www.hitecnologia.com.br" Exemplo 2: Desejando realizar a seguinte operação de concatenação:  $X0 = X0 + X1$ 

 Variável texto X0 original: "Hi Tecnologia" Variável texto X1 original: "www.hitecnologia.com.br" Após a operação de concatenação tem-se: Variável texto X0 resultante: "Hi Tecnologia www.hitecnologia.com.br"

 Exemplo 3: desejando realizar a seguinte operação de concatenação: X1 = X0 + X1 Variável texto X0 original: "Hi Tecnologia" Variável texto X1 original: "www.hitecnologia.com.br" Após a operação de concatenação tem-se: Variável texto X1 resultante: "Hi Tecnologia Hi Tecnologia"

#### **6.2.2 Exemplo**

Este exemplo ilustra como concatenar duas variáveis do tipo texto, por exemplo, concatenar as variáveis texto X1 e X2, armazenando o texto concatenado na variável X0. Para realizar esta operação sobre esta variável texto deve-se:

- 1. Inserir um bloco SCB no programa *ladder*, considerando, como exemplo, o seguinte mapa de memórias:
	- P1 = K06: Constante com valor 245, indicando função de operação sobre variáveis do tipo texto;
	- P2 = M20: Buffer com os parâmetros de entrada;
	- P3 = M24: Buffer com os parâmetros de saída;
	- P4 = M19: Código de retorno da execução da função.

![](_page_16_Picture_170.jpeg)

- 2. Programar as memórias M20... M23 com os valores necessários para a configuração da função SCB;
- 3. Habilitar a entrada (**E1**) do bloco SCB, para programar e habilitar a função SCB;

![](_page_17_Picture_1.jpeg)

- 4. Aguardar a saída (**S1**) do bloco SCB tornar-se ativa, indicando que a operação foi executada;
- 5. Analisar o a memória M19 para verificar se houve erro ou não na execução da função. Se o valor for o (ZERO) indica função executada com sucesso, e assim pode-se processar em M20 os dados de saída resultantes da execução da função. Caso contrário, deve-se analisar o código de erro especificado em M19 e realizar o seu devido tratamento;
- 6. Para uma nova execução da função SCB, deve-se gerar um novo pulso na entrada (**E1**) do bloco.

#### **6.3 Envio de mensagens para impressora**

Uma vez definidos todos os requisitos acima: canal de comunicação que será utilizado, os valores de configuração da impressora e do controlador, em que memória retornará o código de erro do bloco SCB, a quantidade de variáveis de texto a ser utilizada; deve-se realizar uma transição de subida nesta entrada E1 em sua respectiva aplicação *ladder* via canal de comunicação serial do controlador da HI Tecnologia G-II.

#### **6.3.1 Exemplo de um relatório com os controladores da HI**

A seguir é apresentado um exemplo de relatório utilizado em um processo de monitoração de temperatura e umidade de salas. Abaixo serão mostradas as mensagens associadas a este exemplo e como obtê-las:

```
1ª - HI Tecnologia: www.hitecnologia.com.br 
\frac{2^a}{3^a}- Monitora Temp. e Umid. Sala:2
4<sup>a</sup>5ª - INICIO: 21/11/06 09:37 
6ª - 
7^a - HORA TEMP(^{\circ}C) UMD(^{\circ})
8ª - 09:37 25.9 38.1 
9ª - 09:37 25.9 38.1 
10^a - 09:37 25.9 38.1
11ª - 09:37 25.9 38.1 
12ª - 09:37 25.9 38.1 
13ª - -------------------------------------- 
14ª - FIM DE CICLO: 21/11/06 09:37 
15<sup>a</sup>
```
#### **6.3.2 Comandos de impressão associadas ao exemplo de relatório**

Para efetuar a impressão de relatório descrito acima, será descrito como se obtém cada resultado do relatório de monitoração de temperatura e umidade de salas linha por linha, com valores de hora, data e valores de memórias inteiras e reais.

#### **6.3.2.1 Exemplo da mensagem para imprimir a primeira linha**

Para imprimir: "HI Tecnologia:www.hitecnologia.com.br"

Será necessário mover uma constante de texto (W00) para uma variável de texto (X00) e gerar uma transição de subida na entrada E1 do bloco de lógica SCB, com valor de 240 como parâmetro da função, para enviar o texto à impressora. Esta entrada E1 deve permanecer ativa até o término da execução da função, indicado quando a saída S1 torna-se energizada.

![](_page_18_Picture_1.jpeg)

#### **6.3.2.2 Exemplo da mensagem para imprimir a segunda, quarta, sexta e décima quinta linhas**

Estas são linhas sem caractere impresso. Neste caso, deve-se enviar para a impressora os caracteres de comando de retorno de carro (*Carriage Return* – CR) e avanço de linha (*Line Feed* – LF).

Assim que S1 gerar um pulso será necessário mover valores constantes em hexadecimal para as memórias M2975 e M2976, as quais são associadas à variável de texto X00. Os valores serão:

> M2975 = 0D02h – Valor em Hexa para voltar o carro da impressora (CR) M2976 = 000Ah – Valor em Hexa para pular uma linha (LF)

Gerar uma transição de subida na entrada E1 do bloco de lógica SCB, com valor de 240 como parâmetro da função, para enviar o texto à impressora. Esta entrada E1 deve permanecer ativa até o término da execução da função, indicado quando a saída S1 torna-se energizada.

#### **6.3.2.3 Exemplo da mensagem para imprimir a terceira linha**

Para imprimir: "Monitora Temp. e Umid. Sala: 2"

Será necessário mover uma constante de texto (W01) para uma variável de texto (X01) e mover uma memória inteira (M05) para uma variável de texto (X02) e gerar uma transição de subida na entrada E1 do bloco de lógica SCB com valor de 245 para concatenar as variáveis de texto (X00 = X01 + X02) para a variável de texto no exemplo (X00). Esta entrada E1 deve permanecer ativa até o término da execução da função, indicado quando a saída S1 torna-se energizada.

Após ter valor na variável de texto (X00) deve-se gerar uma transição de subida na entrada E1 do bloco de lógica SCB com valor de 240 para enviar o texto à impressora. Esta entrada E1 deve permanecer ativa até o término da execução da função, indicado quando a saída S1 torna-se energizada.

#### **6.3.2.4 Exemplo da mensagem para imprimir a quinta linha**

Para imprimir: "INICIO:21/11/06 09:37"

Será necessário mover uma constante de texto (W02) para uma variável de texto (X01) e mover uma variável de texto (X01) resultante de um bloco de lógica (descrito abaixo) para uma variável de texto (X02).

#### *Bloco de Lógica*:

No bloco de lógica serão descritos os passos para efetuar a variável de texto: X01 = "dia/mês/ano hora:minuto"

**1º passo** – Verifica o valor do "dia" pode ter um dígito ou dois dígitos (X01), caso tenha somente um digito será necessário concatenar uma constante de texto (W06) com valor "zero" e mover para uma variável de texto (X02) e uma memória (M12) com o valor do "dia" mover para uma variável de texto (X03), após gerar uma transição de subida na entrada E1 do bloco de lógica SCB com valor de 245 para concatenar as variáveis de texto (X01 = X02 + X03) para uma variável de texto (X01). Esta entrada E1 deve permanecer ativa até o término da execução da função, indicado quando a saída S1 torna-se energizada.

 Se M12 <= 9 – X01 = X02 + X03 – "0dia"  $M12 > 9 - X01 = X01 - "dia"$ 

**2º passo** – Concatena uma variável de texto do "dia" (X01) e move uma constante de texto (W03) com valor de "/" para uma variável de texto (X02) após gerar uma transição de subida na entrada E1 do bloco de lógica SCB com valor de 245 para concatenar as variáveis de texto (X04 = X01 + X02) para a variável de texto (X04). Esta entrada Tipo de Doc.: Notas de Aplicação de Revisão: 0 Referência: ENA.00051 Atualizado em: 04/12/2006

E1 deve permanecer ativa até o término da execução da função, indicado quando a saída S1 torna-se energizada.

 $X04 = X01 + X02 - "dia"$ 

**3º passo** - Verifica o valor do "mês" pode ter um dígito ou dois dígitos (X01), caso tenha somente um digito será necessário concatenar uma constante de texto (W06) com valor "zero" e mover para uma variável de texto (X02) e uma memória (M13) com o valor do "mês" mover para uma variável de texto (X03), após gerar uma transição de subida na entrada E1 do bloco de lógica SCB com valor de 245 para concatenar as variáveis de texto (X01 = X02 + X03) para uma variável de texto (X01). Esta entrada E1 deve permanecer ativa até o término da execução da função, indicado quando a saída S1 torna-se energizada.

 Se M13 <= 9 – X01 = X02 + X03 – "0mês"  $M13 > 9 - X01 = X01 - Y10$ 

**4º passo** - Concatena uma variável de texto do "mês" (X01), depois de tratada acima e move uma constante de texto (W03) com valor de "/" para uma variável de texto (X02) após gerar uma transição de subida na entrada E1 do bloco de lógica SCB com valor de 245 para concatenar as variáveis de texto (X05 = X01 + X02) para uma variável de texto (X05). Esta entrada E1 deve permanecer ativa até o término da execução da função, indicado quando a saída S1 torna-se energizada.

X05 = X01 + X02 – "mês/"

**5º passo** - Concatena uma variável de texto (X04) com valor "dia/" e uma variável de texto (X05) com valor de "mês/" para uma variável de texto (X00) após gerar uma transição de subida na entrada E1 do bloco de lógica SCB com valor de 245 para concatenar as variáveis de texto (X00 = X04 + X05) para uma variável de texto (X00). Esta entrada E1 deve permanecer ativa até o término da execução da função, indicado quando a saída S1 torna-se energizada.

X00 = X04 + X05 – "dia/mês/"

**6º passo** - Verifica o valor do "ano" pode ter um dígito ou dois dígitos (X02), caso tenha somente um digito será necessário concatenar uma constante de texto (W06) com valor "zero" e mover para uma variável de texto (X03) e uma memória (M09) com o valor do "ano" mover para uma variável e texto (X01), após gerar uma transição de subida na entrada E1 do bloco de lógica SCB com valor de 245 para concatenar as variáveis de texto (X01 = X02 + X03) para uma variável de texto (X01). Esta entrada E1 deve permanecer ativa até o término da execução da função, indicado quando a saída S1 torna-se energizada.

 Se M09 <= 9 – X01 = X02 + X03 – "0ano"  $M09 > 9 - X01 = X01 -$  "ano"

**7º passo** - Concatena uma variável de texto do "ano" (X01) e move uma constante (K15) com valor de " " (2001h) para uma memória inteira (M2925) e o valor de "zero" para uma memória inteira (M2926) para uma variável de texto (X02) após gerar uma transição de subida na entrada E1 do bloco de lógica SCB com valor de 245 para concatenar as variáveis de texto(X03 = X01 + X02) para a variável de texto (X03). Esta entrada E1 deve permanecer ativa até o término da execução da função, indicado quando a saída S1 torna-se energizada.  $X03 = X01 + X02 - "ano"$ 

**8º passo** - Concatena uma variável de texto do (X00) com valor "dia/mes" e uma variável de texto (X03) com valor de "ano" após gerar uma transição de subida na entrada E1 do bloco de lógica SCB com valor de 245 para concatenar as variáveis de texto (X04 = X00 + X03) para a variável de texto (X04). Esta entrada E1 deve permanecer ativa até o término da execução da função, indicado quando a saída S1 torna-se energizada. X04 = X00 + X03 – "dia/mês/ano "

**9º passo** – Verifica o valor do "hora" pode ter um dígito ou dois dígitos (X03), caso tenha somente um digito será necessário concatenar uma constante de texto (W06) com valor "zero" e mover para uma variável de texto (X01) e uma memória (M15) com o valor do "hora" mover para uma variável de texto (X02), após gerar uma transição de

![](_page_20_Picture_1.jpeg)

subida na entrada E1 do bloco de lógica SCB com valor de 245 para concatenar as variáveis de texto (X03 = X01 + X02) para uma variável de texto (X03). Esta entrada E1 deve permanecer ativa até o término da execução da função, indicado quando a saída S1 torna-se energizada.

 Se M15 <= 9 – X03 = X01 + X02 – "0hora"  $M15 > 9 - X03 = X03$  – "hora"

**10º passo** – Concatena uma variável de texto do "hora" (X03) e move uma constante de texto (W04) com valor de ":" para uma variável de texto (X02) após gerar uma transição de subida na entrada E1 do bloco de lógica SCB com valor de 245 para concatenar as variáveis de texto (X01 = X03 + X02) para a variável de texto (X01). Esta entrada E1 deve permanecer ativa até o término da execução da função, indicado quando a saída S1 torna-se energizada.

X01 = X03 + X02 – "hora:"

**11º passo** - Concatena uma variável de texto do (X04) com valor "dia/mês/ano " e uma variável de texto (X01) com valor de "hora:" após gerar uma transição de subida na entrada E1 do bloco de lógica SCB com valor de 245 para concatenar as variáveis de texto (X00 = X04 + X01) para a variável de texto (X00). Esta entrada E1 deve permanecer ativa até o término da execução da função, indicado quando a saída S1 torna-se energizada.

X00 = X04 + X01 – "dia/mês/ano hora:"

**12º passo** – Verifica o valor do "minuto" pode ter um dígito ou dois dígitos (X04), caso tenha somente um digito será necessário concatenar uma constante de texto (W06) com valor "zero" e mover para uma variável de texto (X02) e uma memória (M16) com o valor do "dia" mover para uma variável de texto (X03), após gerar uma transição de subida na entrada E1 do bloco de lógica SCB com valor de 245 para concatenar as variáveis de texto (X04 = X02 + X03) para uma variável de texto (X04). Esta entrada E1 deve permanecer ativa até o término da execução da função, indicado quando a saída S1 torna-se energizada.

 Se M16 <= 9 – X04 = X02 + X03 – "0minuto"  $M16 > 9 - X04 = X04$  – "minuto"

**13º passo** - Concatena uma variável de texto do (X00) com valor "dia/mês/ano hora:" e uma variável de texto (X04) com valor de "minuto:" após gerar uma transição de subida na entrada E1 do bloco de lógica SCB com valor de 245 para concatenar as variáveis de texto (X01 = X00 + X04) para a variável de texto (X00). Esta entrada E1 deve permanecer ativa até o término da execução da função, indicado quando a saída S1 torna-se energizada. X01 = X00 + X04 – "dia/mês/ano hora:minuto"

Após a finalização do bloco de lógica concatena o valor da variável tipo texto (X01) e a variável de texto (X02) apos gerar uma transição de subida na entrada E1 do bloco de lógica SCB com valor de 240 para enviar o texto (X00) à impressora. Esta entrada E1 deve permanecer ativa até o término da execução da função, indicado

#### **6.3.2.5 Exemplo da mensagem para imprimir a sétima linha**

Para imprimir: "HORA TEMP(°C) UMD(%)"

Será necessário mover uma constante de texto (W05) para uma variável de texto (X00) e gerar uma transição de subida na entrada E1 do bloco de lógica SCB com valor de 240, para enviar o texto à impressora. Esta entrada E1 deve permanecer ativa até o término da execução da função, indicado quando a saída S1 torna-se energizada.

Para retornar carro da impressora

quando a saída S1 torna-se energizada.

Assim que S1 gerar um pulso será necessário mover valores constantes em hexadecimal para as memórias M2975 e M2976, as quais são associadas a variável de texto X00.

![](_page_21_Picture_1.jpeg)

Os valores serão:

 M2975 = 0D01h – Valor em Hexa para voltar o carro da impressora. M2976 = 0000h – Valor em Hexa para ir para próxima linha.

Gerar uma transição de subida na entrada E1 do bloco de lógica SCB com valor de 240 para enviar o texto à impressora. Esta entrada E1 deve permanecer ativa até o término da execução da função, indicado quando a saída S1 torna-se energizada.

#### **6.3.2.6 Exemplo da mensagem para imprimir a oitava, nona, décima, décima primeira e décima segunda linhas.**

Para imprimir: "09:37 25.9 38.1"

Será necessário mover uma variável de texto (X03) resultante de um bloco de lógica (descrito abaixo) para uma variável de texto (X00).

*Bloco de Lógica*: No bloco de lógica serão descritos os passos para efetuar a variável de texto será:  $X03 =$  "hora: minuto temp umid"

**1º passo –** Verifica o valor do "hora" pode ter um dígito ou dois dígitos (X03), caso tenha somente um digito será necessário concatenar uma constante de texto (W06) com valor "zero" e mover para uma variável de texto (X01) e uma memória (M15) com o valor do "hora" mover para uma variável de texto (X02), após gerar uma transição de subida na entrada E1 do bloco de lógica SCB com valor de 245 para concatenar as variáveis de texto (X03 = X01 + X02) para uma variável de texto (X03). Esta entrada E1 deve permanecer ativa até o término da execução da função, indicado quando a saída S1 torna-se energizada.

 Se M15 <= 9 – X03 = X01 + X02 – "0hora"  $M15 > 9 - X03 = X03$  – "hora"

**2º passo -** Concatena uma variável de texto do "hora" (X03) e move uma constante de texto (W04) com valor de ":" para uma variável de texto (X02) após gerar uma transição de subida na entrada E1 do bloco de lógica SCB com valor de 245 para concatenar as variáveis de texto (X01 = X03 + X02) para a variável de texto (X01). Esta entrada E1 deve permanecer ativa até o término da execução da função, indicado quando a saída S1 torna-se energizada.

X01 = X03 + X02 – "hora:"

**3º passo -** Verifica o valor do "minuto" pode ter um dígito ou dois dígitos (X04), caso tenha somente um digito será necessário concatenar uma constante de texto (W06) com valor "zero" e mover para uma variável de texto (X02) e uma memória (M16) com o valor do "dia" mover para uma variável de texto (X03), após gerar uma transição de subida na entrada E1 do bloco de lógica SCB com valor de 245 para concatenar as variáveis de texto (X04 = X02 + X03) para uma variável de texto (X04). Esta entrada E1 deve permanecer ativa até o término da execução da função, indicado quando a saída S1 torna-se energizada.

 Se M16 <= 9 – X04 = X02 + X03 – "0minuto"  $M16 > 9 - X04 = X04$  – "minuto"

**4º passo -** Concatena uma variável de texto do (X01) com valor "hora:" e uma variável de texto (X04) com valor de "minuto:" após gerar uma transição de subida na entrada E1 do bloco de lógica SCB com valor de 245 para concatenar as variáveis de texto (X03 = X01 + X04) para a variável de texto (X03). Esta entrada E1 deve permanecer ativa até o término da execução da função, indicado quando a saída S1 torna-se energizada.

X03 = X01 + X04 – "hora:minuto"

Impressão Matricial com Controladores HI - GII

![](_page_22_Picture_1.jpeg)

**5º passo –** Neste passo será tratado a quantidade de espaços de acordo com a quantidade de caracteres antes de concatenar as variáveis de texto. Para efetuar a quantidade de espaços, é necessário mover valores em hexadecimal para as memórias referente a variável de texto (X00). Os espaços e memórias utilizadas podem ser:

 - 7 espaços, quando: Temperatura (D00) < 10.0 (um dígito); M2925 = 2007h  $M2926 = 2020h$  M2927 = 2020h M2928 = 2020h M2929 = 0000h - 8 espaços, quando: Temperatura D00 < 100.0 (dois dígitos); M2925 = 2008h M2926 = 2020h M2927 = 2020h M2928 = 2020h M2929 = 0020h - 9 espaços, quando: Temperatura D00 > 100.0 (três dígitos);  $M2925 = 2009h$  M2926 = 2020h M2927 = 2020h M2928 = 2020h M2929 = 2020h M2930 = 0000h

Depois de certificado a quantidades de espaços a ser utilizado deve-se concatenar uma variável de texto do (X03) com valor "hora:minuto" e uma variável de texto (X02) com valor de " " após gerar uma transição de subida na entrada E1 do bloco de lógica SCB com valor de 245 para concatenar as variáveis de texto (X01 = X03 + X02) para a variável de texto (X01). Esta entrada E1 deve permanecer ativa até o término da execução da função, indicado quando a saída S1 torna-se energizada.

 $X01 = X03 + X02 - "hora:minute$ 

**6º passo -** Concatena uma variável de texto do (X01) com valor "hora:minuto" e move uma memória real (D00) para uma variável de texto (X02) com valor de "Temperatura" após gerar uma transição de subida na entrada E1 do bloco de lógica SCB com valor de 245 para concatenar as variáveis de texto (X03 = X01 + X02) para a variável de texto (X03). Esta entrada E1 deve permanecer ativa até o término da execução da função, indicado quando a saída S1 torna-se energizada.

 $X03 = X01 + X02 - "hora:minute$  xx.x"

**7º passo -** Neste passo será tratada a quantidade de espaços de acordo com a quantidade de caracteres antes de concatenar as variáveis de texto. Para efetuar a quantidade de espaços, necessita mover valores em hexadecimal para as memórias referente a variável de texto (X00). Os espaços e memórias utilizadas podem ser:

- 11 espaços, quando: Temperatura (D01) < 10.0 (um dígito);

 M2925 = 200Bh M2926 = 2020h M2927 = 2020h M2928 = 2020h M2929 = 2020h M2930 = 2020h  $M2931 = 0000h$ 

![](_page_23_Picture_0.jpeg)

![](_page_23_Picture_1.jpeg)

Tipo de Doc.: Notas de Aplicação **National Elio Revisão:** 0 Referência: ENA.00051 Atualizado em: 04/12/2006

 - 12 espaços, quando: Temperatura D01 < 100.0 (dois dígitos);  $M2925 = 200Ch$  M2926 = 2020h M2927 = 2020h M2928 = 2020h M2929 = 2020h M2930 = 2020h  $M2931 = 0020h$  - 13 espaços, quando: Temperatura D01 > 100.0 (três dígitos); M2925 = 200Dh  $M2926 = 2020h$  M2927 = 2020h M2928 = 2020h M2929 = 2020h M2930 = 2020h M2931 = 2020h M2932 = 0000h

Depois de certificado a quantidades de espaços a ser utilizado deve-se concatenar uma variável de texto do (X03) com valor "hora:minuto xx.x" e uma variável de texto (X02) com valor de " " após gerar uma transição de subida na entrada E1 do bloco de lógica SCB com valor de 245 para concatenar as variáveis de texto (X01 = X03 + X02) para a variável de texto (X01). Esta entrada E1 deve permanecer ativa até o término da execução da função, indicado quando a saída S1 torna-se energizada.

 $X01 = X03 + X02 -$  "hora: minuto xx.x

**8º passo -** Concatena uma variável de texto do (X01) com valor "hora:minuto xx.x " e move uma memória real (D01) para uma variável de texto (X02) com valor de "Umidade" após gerar uma transição de subida na entrada E1 do bloco de lógica SCB com valor de 245 para concatenar as variáveis de texto (X03 = X01 + X02) para a variável de texto (X03). Esta entrada E1 deve permanecer ativa até o término da execução da função, indicado quando a saída S1 torna-se energizada.

 $X03 = X01 + X02 -$ "hora:minuto  $XX.X$  xx.x"

Após a finalização do bloco de lógica o valor da variável tipo texto (X03) move-se para variável de texto (X00) apos gerar uma transição de subida na entrada E1 do bloco de lógica SCB com valor de 240 para enviar o texto (X00) à impressora. Esta entrada E1 deve permanecer ativa até o término da execução da função, indicado quando a saída S1 torna-se energizada.

#### Para retornar carro da impressora

Assim que S1 gerar um pulso será necessário mover valores constantes em hexadecimal para as memórias M2975 e M2976, as quais são associadas à variável de texto X00. Os valores serão:

M2975 = 0D01h – Valor em Hexa para voltar o carro da impressora.

M2976 = 0000h – Valor em Hexa para ir para próxima linha.

Gerar uma transição de subida na entrada E1 do bloco de lógica SCB com valor de 240 para enviar o texto à impressora. Esta entrada E1 deve permanecer ativa até o término da execução da função, indicado quando a saída S1 torna-se energizada.

![](_page_24_Picture_0.jpeg)

Tipo de Doc.: Notas de Aplicação **National Estate de Aplicação** Revisão: 0 Referência: ENA.00051 Atualizado em: 04/12/2006

#### **6.3.2.7 Exemplo da mensagem para imprimir a décima terceira linha**

Para imprimir: "---------------------------------------------"

Será necessário mover uma constante de texto (W07) para uma variável de texto (X00) e gerar uma transição de subida na entrada E1 do bloco de lógica SCB com valor de 240, para enviar o texto à impressora. Esta entrada E1 deve permanecer ativa até o término da execução da função, indicado quando a saída S1 torna-se energizada.

Para retornar carro da impressora

Assim que S1 gerar um pulso será necessário mover valores constantes em hexadecimal para as memórias M2975 e M2976, as quais são associadas à variável de texto X00. Os valores serão:

> M2975 = 0D01h – Valor em Hexa para voltar o carro da impressora. M2976 = 0000h – Valor em Hexa para ir para próxima linha.

Gerar uma transição de subida na entrada E1 do bloco de lógica SCB com valor de 240 para enviar o texto à impressora. Esta entrada E1 deve permanecer ativa até o término da execução da função, indicado quando a saída S1 torna-se energizada.

#### **6.3.2.8 Exemplo da mensagem para imprimir a décima quarta linha**

Para imprimir: "FIM DO CICLO:21/11/06 09:37

Será necessário mover uma constante de texto (W08) para uma variável de texto (X01) e mover uma variável de texto (X01) resultante de um bloco de lógica (descrito abaixo) para uma variável de texto (X02).

*Bloco de Lógica*:

No bloco de lógica serão descritos os passos para efetuar a variável de texto: X01 = "dia/mês/ano hora:minuto"

#### **OBS: Este bloco é o mesmo que está sendo utilizado no item: 6.3.2.4.**

Após a finalização do bloco de lógica concatena o valor da variável tipo texto (X01) e a variável de texto (X02) apos gerar uma transição de subida na entrada E1 do bloco de lógica SCB com valor de 240 para enviar o texto (X00) à impressora. Esta entrada E1 deve permanecer ativa até o término da execução da função, indicado quando a saída S1 torna-se energizada.

Após a sequência acima será finalizado o relatório de acordo com o exemplo:

EPE.00037 – Envio de mensagens via Serial CM2 do CLP-HI Gll para impressora Matricial Serial.

OBS: Programas de exemplos encontram-se disponíveis para "*download*" em nosso *site*: www.hitecnologia.com.br

![](_page_25_Picture_1.jpeg)

Tipo de Doc.: Notas de Aplicação **Revisão: 0** Referência: ENA.00051 Atualizado em: 04/12/2006

## **7. ANEXO 1 – Tabela ASCII**

Visando facilitar a consulta dos códigos de caracteres ASCII, segue tabela:

![](_page_25_Picture_45.jpeg)

Source: www.LookupTables.com

Tipo de Doc.: Notas de Aplicação **Revisão: 0** 

Referência: ENA.00051 Atualizado em: 04/12/2006

## **Controle do Documento**

#### **Considerações gerais**

- 1. Este documento é dinâmico, estando sujeito a revisões, comentários e sugestões. Toda e qualquer sugestão para seu aprimoramento deve ser encaminhada ao departamento de suporte ao cliente da **HI Tecnologia**, especificado na "Apresentação" deste documento.
- 2. Os direitos autorais deste documento são de propriedade da **HI Tecnologia.**

#### **Responsabilidades pelo documento**

![](_page_26_Picture_91.jpeg)

#### Histórico de Revisões

![](_page_26_Picture_92.jpeg)

Documento de acesso público e a contra el proporcional de 27 de 27 de 27 de 27 de 27 de 27 de 27 de 27 de 27